學生問卷 [https://adl.edu.tw/questionnaire/open/improvement\\_st](https://adl.edu.tw/questionnaire/open/improvement_st)

1. 教育體系單一簽入服務/ 使用縣市帳號登入/新北市/全誼帳號、密碼登入。 (密碼:大寫身份證字號)

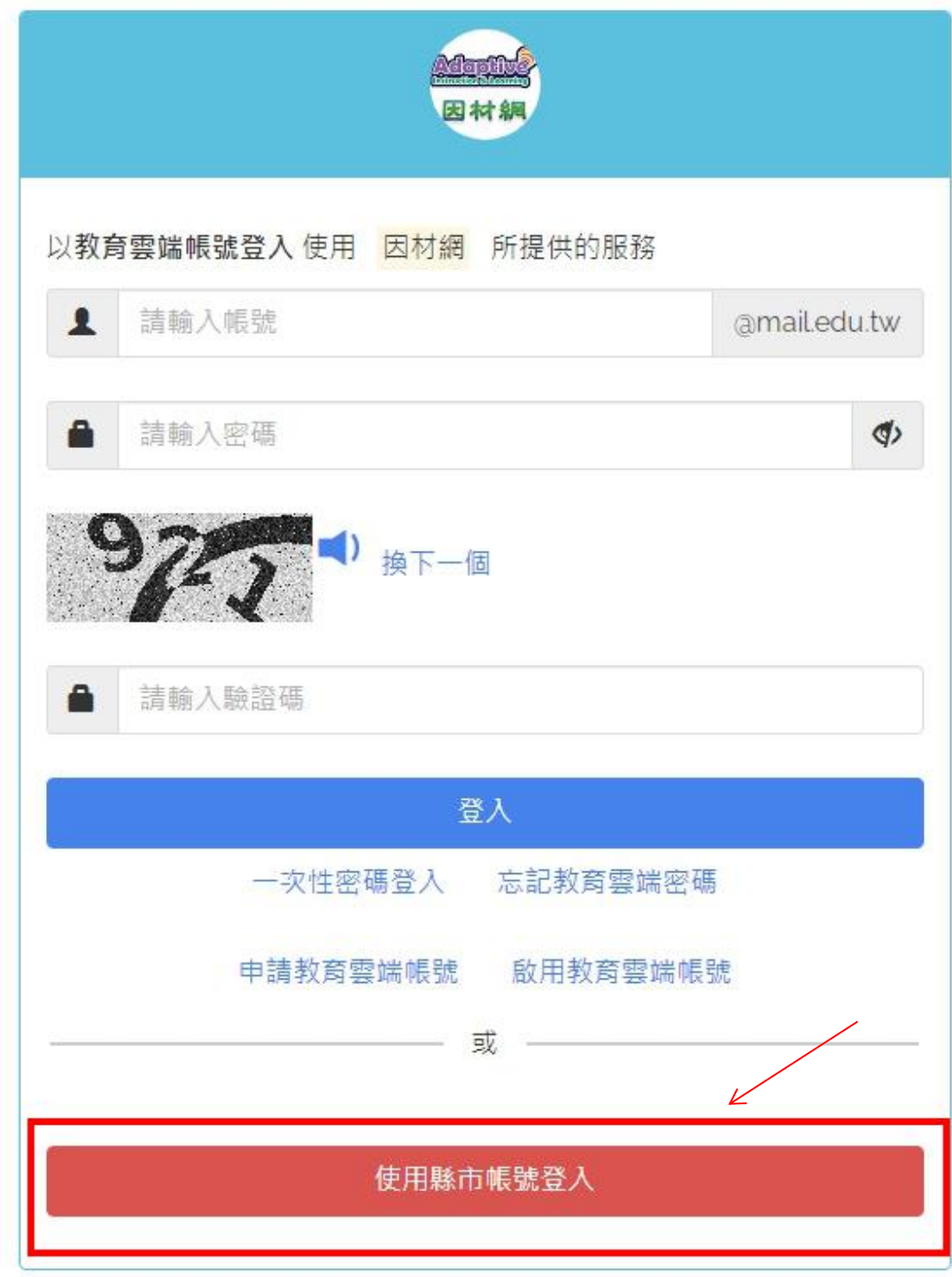

選「新北市」

帳號:全誼帳號 (內網/線上下載區/ 11202 [全校全誼帳號\)](http://172.17.1.63/%E5%B7%A5%E5%85%B7%E4%B8%8B%E8%BC%89/tools/%E5%85%A8%E6%A0%A1%E5%85%A8%E8%AA%BC%E5%B8%B3%E8%99%9F.xls)

密碼:(英文字大寫) 身份證字號

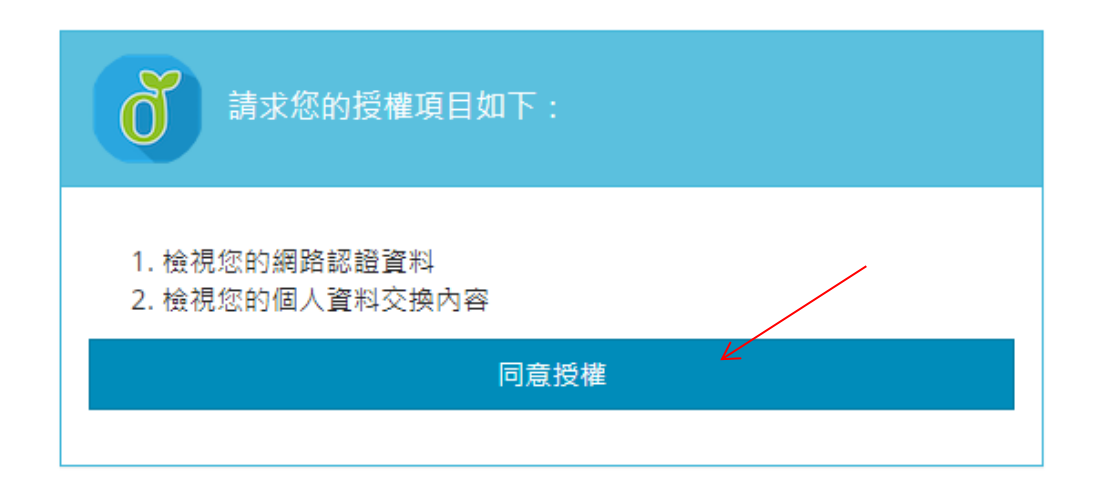

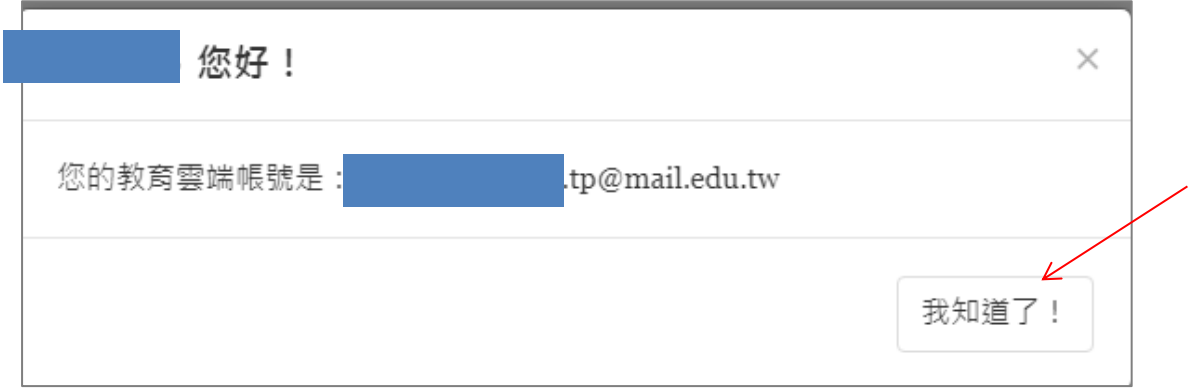

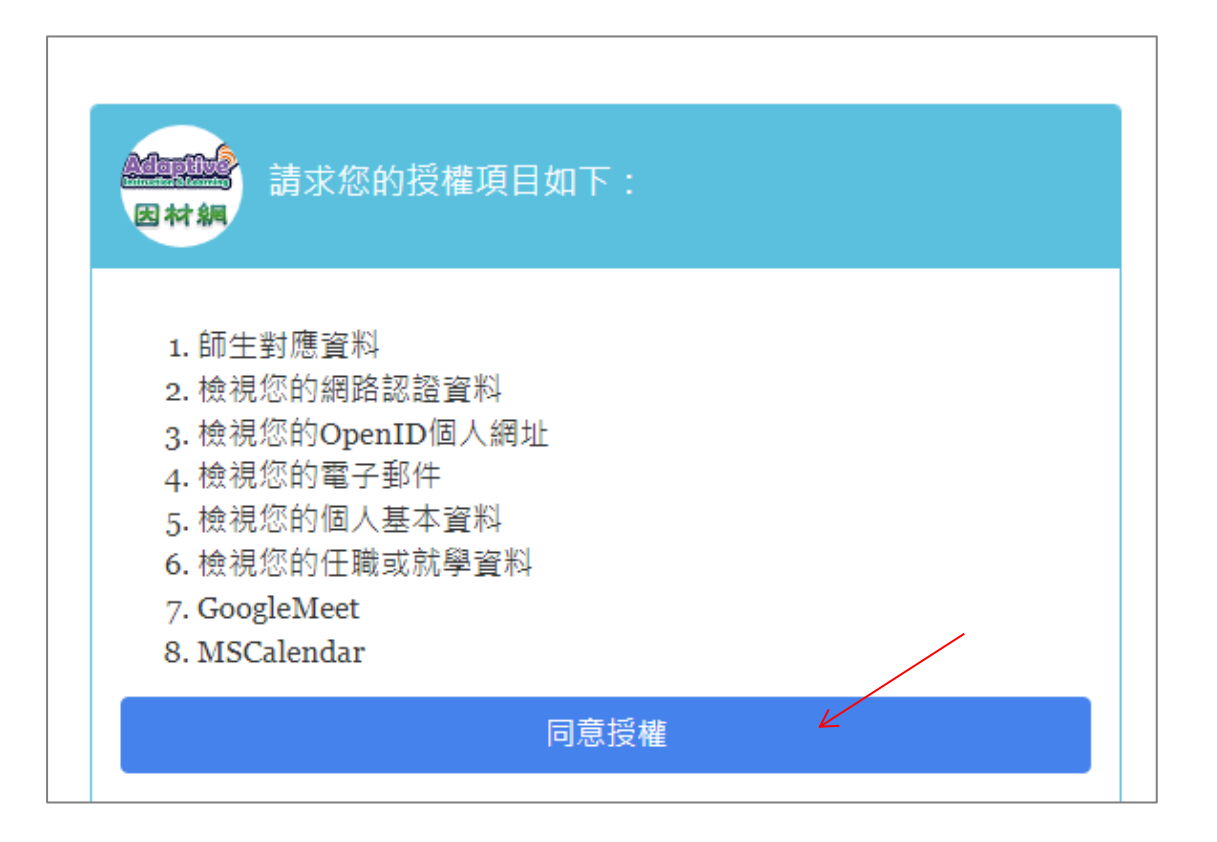

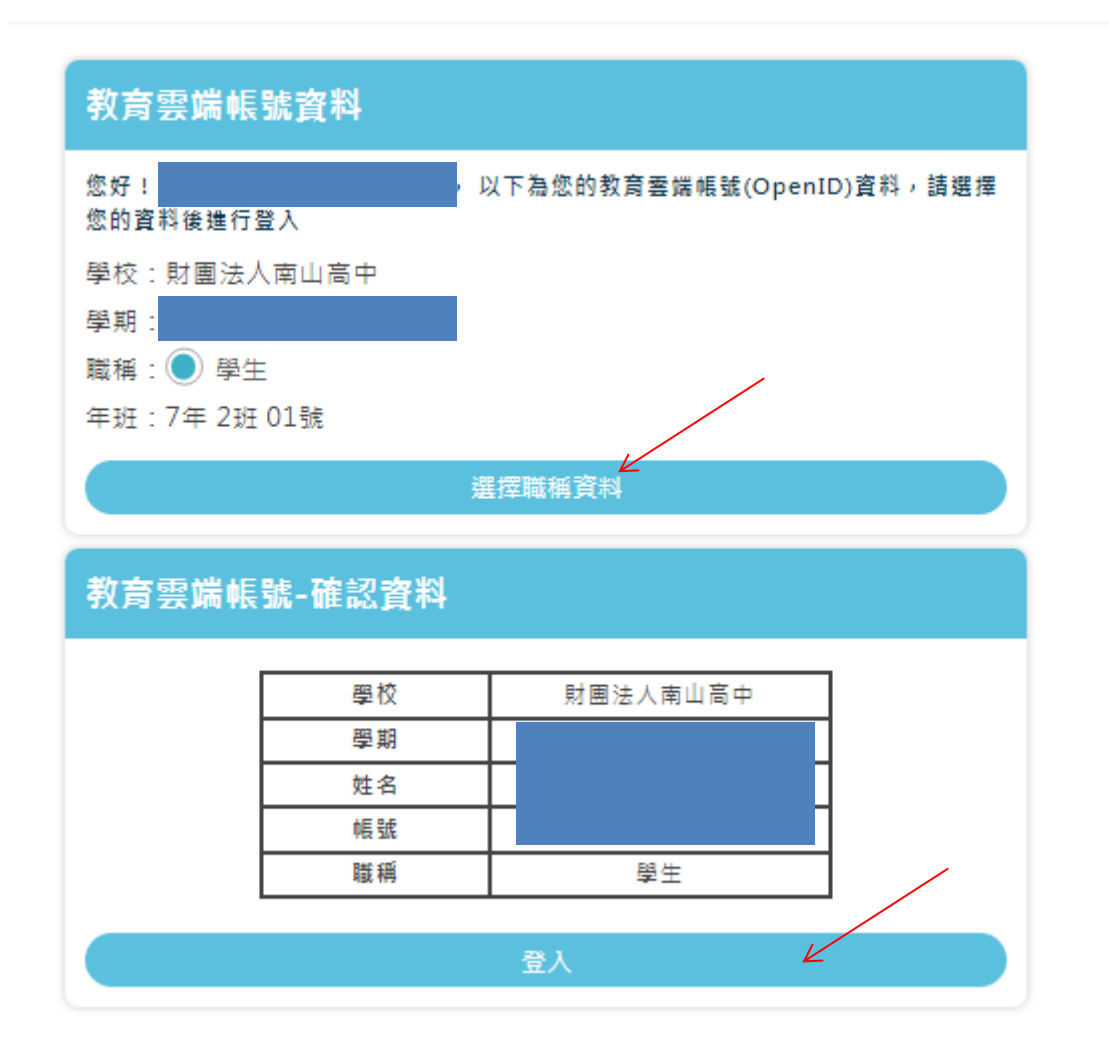

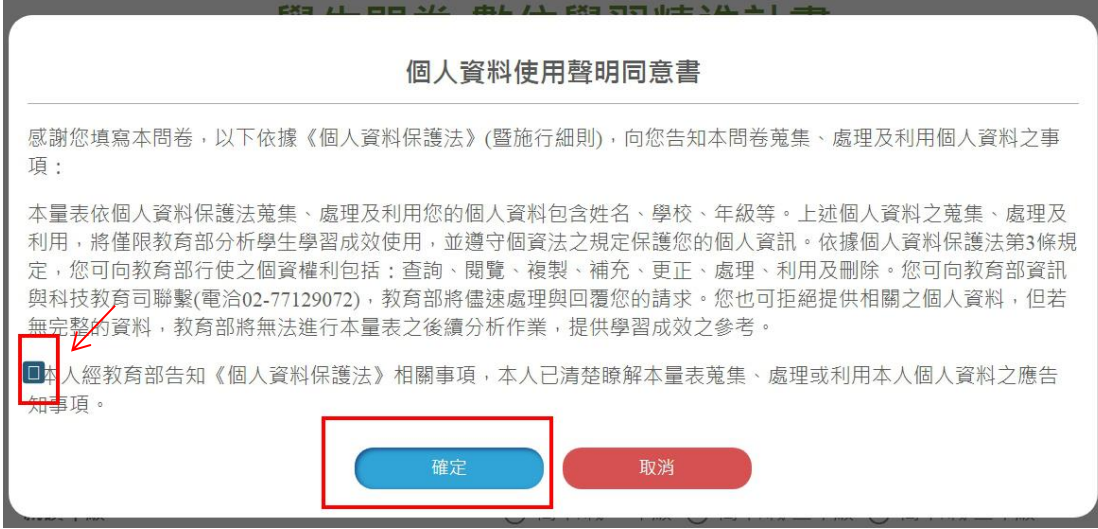

2. 開始「學生問卷填答」後「送出」,完成。